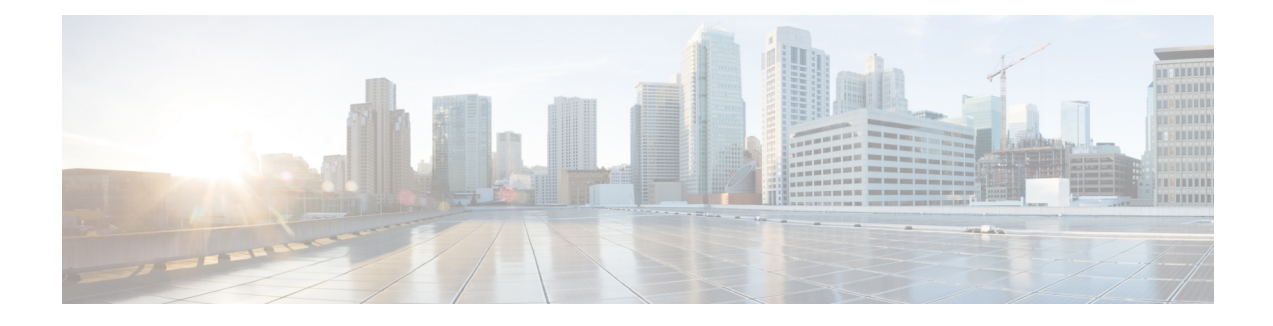

# **Configuration of an IPv6 Access Control List**

IPv6 Access Control Lists (ACLs) determine what traffic is blocked and what traffic is forwarded at device interfaces. ACLs allow filtering based on source and destination addresses, inbound and outbound to a specific interface.

- [Restrictions,](#page-0-0) page 1
- [Configuring](#page-1-0) IPv6 Access Control List, page 2
- Example for [Configuration](#page-2-0) of IPv6 ACL, page 3
- Verifying the [Configuration,](#page-3-0) page 4

## <span id="page-0-0"></span>**Restrictions**

The following restrictions apply when configuring IPv6 ACLs:

- ACE-specific counters are not supported.
- ICMP match is not supported on IPv6 ACL.
- Layer 3 IPv4 and IPv6 ACLs are not supported on same EVC.
- MAC ACLs are not supported on EFP or trunk EFP interfaces to which Layer 3 IPv4 or IPv6 ACLs are applied.
- Up to 1500 unique ACLs are supported per interface or EFP.
- Up to 500 ACEs per ACL or 1500 total ACEs are supported.
- IPv6 ACLs are supported on physical interfaces, bridge-domain interfaces, and port-channel interfaces. IPv6 ACLs are not currently supported on EFP interfaces.
- IPv6 ACLs are not supported on the interface, if the interface is configured as a switch-port and it has a BDI configured under one of the EFPs created on the switch-port. The ACL can be applied only on the BDI in this scenario.

The following ACE parameters are supported:

- Source address
- Destination address
- TCP ports
- UDP ports
- DCSP value

Other ACE parameters are not supported.

## <span id="page-1-0"></span>**Configuring IPv6 Access Control List**

The sections below describe how to configure an IPv6 ACL on the Cisco ASR 903 Series Router:

**Before You Begin**

### **Creating an IPv6 Access List**

#### **Before You Begin**

### **SUMMARY STEPS**

- **1. configure terminal**
- **2. ipv6 access-list** *access-list-name*
- **3. permit** *protocol* {*source-ipv6-prefix/prefix-length* | any | host *source-ipv6-address*} [port-number] {*destination-ipv6-prefix/prefix-length* | any | host *destination-ipv6-address*} [*port-number*] [dscp *value*] [log] [log-input] [sequence *value*]
- **4. deny** *protocol* {*source-ipv6-prefix/prefix-length* | any | host *source-ipv6-address*} [port-number] {*destination-ipv6-prefix/prefix-length* | any | host *destination-ipv6-address*} [*port-number*] [dscp *value*] [log] [log-input] [sequence *value*]
- **5. end**

#### **DETAILED STEPS**

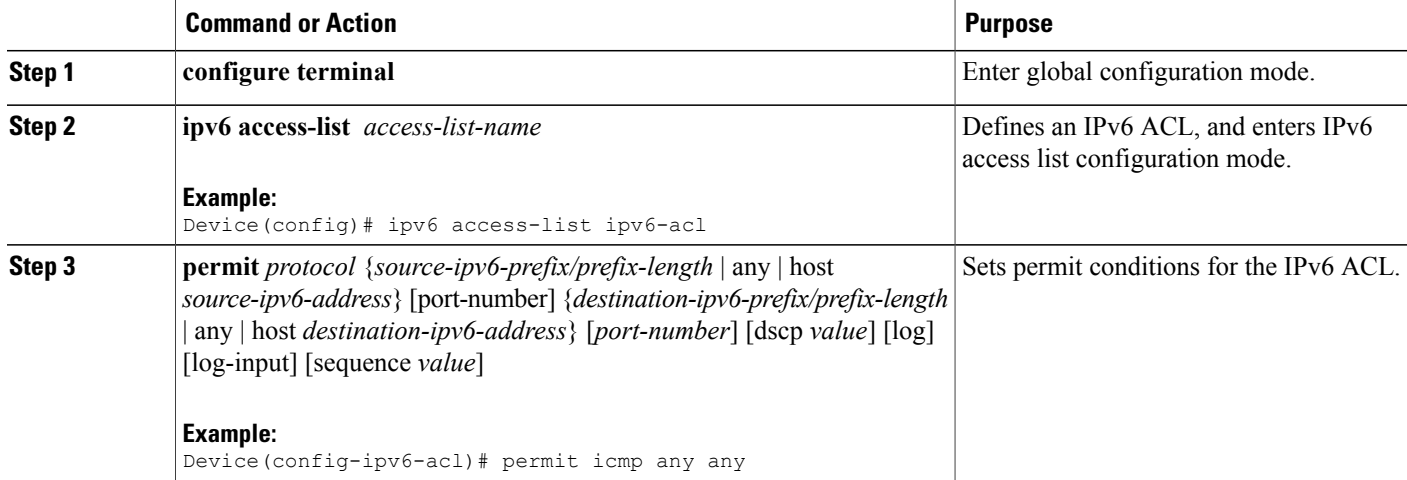

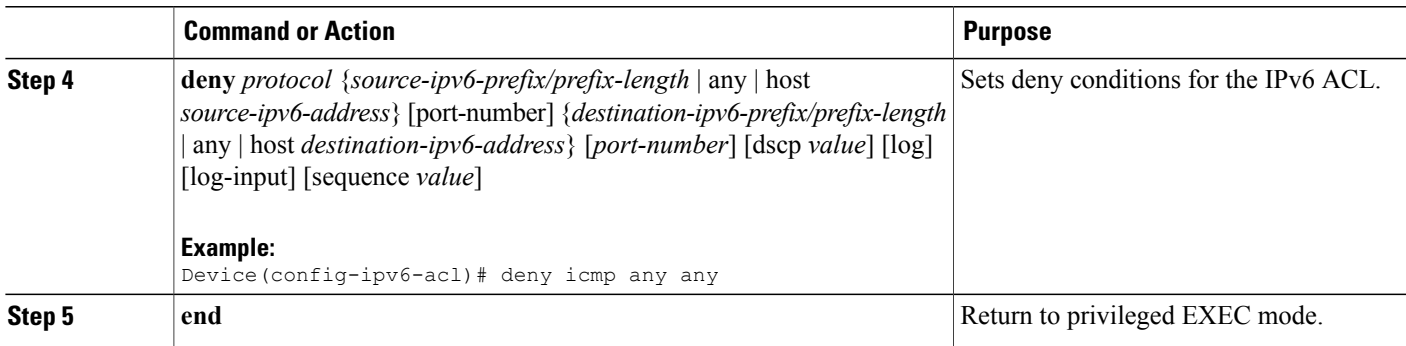

### **Applying an IPv6 Access Control List to a Physical Interface**

### **Before You Begin**

### **SUMMARY STEPS**

- **1. configure terminal**
- **2. interface** *interface-id*
- **3. ipv6 traffic-filter** *access-list-name [*in *|* out*]*
- **4. end**

### **DETAILED STEPS**

Г

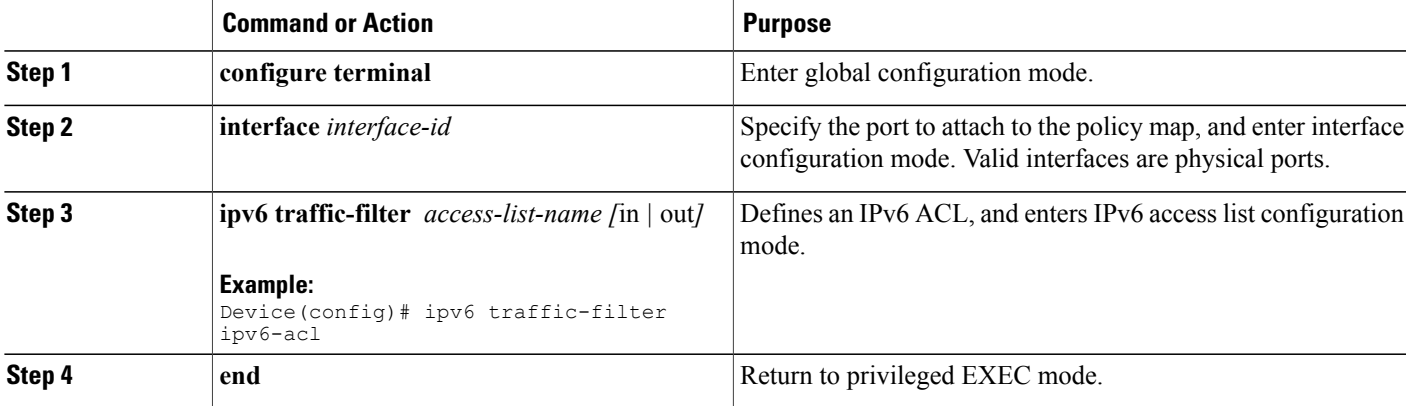

# <span id="page-2-0"></span>**Example for Configuration of IPv6 ACL**

Router(config)# ipv6 access-list ipv6\_acl Router(config-ipv6-acl)# permit tcp any any

```
Router(config-ipv6-acl)# permit udp any any
Router(config-ipv6-acl)# permit any any
Router(config-ipv6-acl)# hardware statistics
Router(config-ipv6-acl)# exit
! Assign an IP address and add the ACL on the interface.
Router(config)# interface GigabitEthernet3/1/0
Router(config-if)# no ip address
Router(config-if)# negotiation auto
Router(config-if)# ipv6 address 2001:1::1/64
Router(config-if)# ipv6 enable
Router(config-if)# ipv6 traffic-filter ipv6_acl in
Router(config-if)# exit
Router(config)# exit
Router# clear counters
Clear "show interface" counters on all interfaces [confirm]
Router#
! Verify the configurations.
Router# show running-config interface GigabitEthernet3/1/0
Building configuration...
Current configuration : 114 bytes
!
interface GigabitEthernet3/1/0
no ip address
negotiation auto
 ipv6 address 1001::1/64
ipv6 traffic-filter ipv6_acl in
end
```
## <span id="page-3-0"></span>**Verifying the Configuration**

You can use the following commands to verify your IPv6 ACL configuration on the Cisco ASR 903 Series Router:

- **show platform hardware pp active** acl label *label-number*—Displays ACL information for a given label.
- **show platform hardware pp active** acl name *acl-name*—Displays ACL information for a given ACL name.
- **show platform hardware pp active** acl *acl-name* stats—Displays statistics for a given IPv6 ACL.
- **show platform hardware pp active** tcam utilization acl detail *id*—Displays TCAM usage for a given IPv6 ACL.

**Before You Begin**